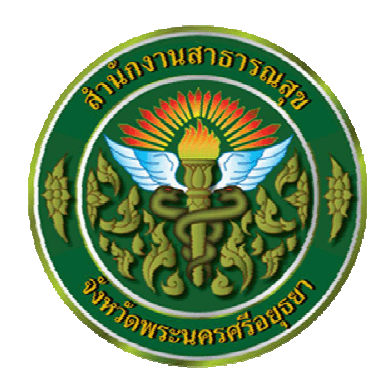

# **คูมือพัฒนาระบบเชื่อมโยงสารบัญสาธารณสุข THEGifECMS**

**โดย นายไพบูลย ไวกยี สํานักงานสาธารณสุขจังหวัดพระนครศรีอยุธยา**

# **ระบบเชื่อมโยงสารบัญอิเล็กทรอนิกสของกระทรวงสาธารณสุข**

ในปจจุบันกระทรวงสาธารณสุขไดดําเนินการพัฒนาระบบสารบัญอิเล็กทรอนิกสขึ้นเพื่อความสะดวก และรวดเร็วในการรับ-ส่ง หนังสือราชการในองค์กร ซึ่งระบบดังกล่าวเป็นระบบที่เปิดหน่วยงานสามารถ เลือกใชระบบสารบัญของหนวยงานใดก็ได ที่สามารถพัฒนาใหเชื่อมโยงกับระบบของกระทรวงได ซึ่งเอื้อ ประโยชนกับหนวยงานที่มีระบบสารบัญอยูเดิม ซึ่งลักษณะการเชื่อมโยงระบบแบบสังเขปเปนดังภาพตอไปนี้

# รูปแบบการเชื่อมโยงระบบสารบัญแบบสังเขป

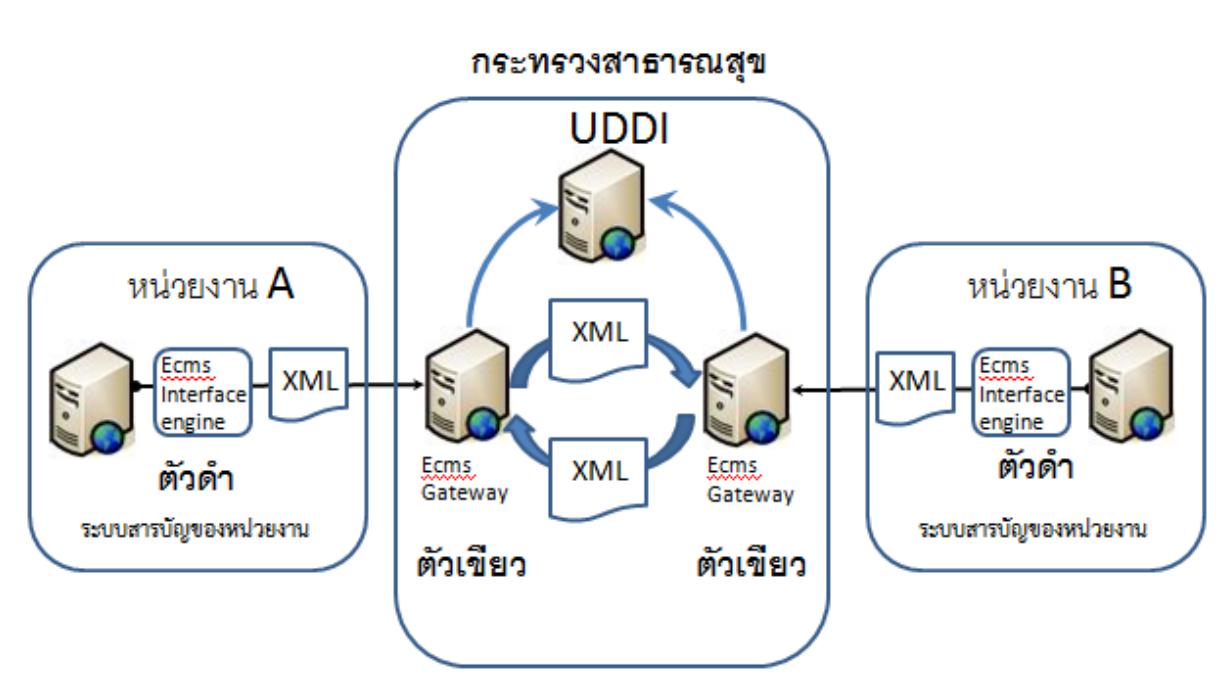

**จากภาพ**เปนการจําลองใหเห็นถึงการเชื่อมโยงระบบสารบัญผานระบบ THEGifECMS ที่พัฒนาจาก Java wrapper ของทีมงานจากมหาวิทยาลัยธรรมศาสตรโดยการนําของ**อาจารยชุมพล บุญมี** ซึ่งระบบนี้สามารถ ้จะนำไปประยุกต์ใช้กับระบบสารบัญที่หน่วยงานมีอยู่เดิมหรือพัฒนาขึ้นใหม่ได้ โดยผู้ที่จะนำไปพัฒนาต่อต้อง ทราบถึงกระบวนการติดตั้งและการทํางานของระบบดังที่จะกลาวตอไปนี้

# **การติดตั้ง Ecms Interface engine(ตัวดํา)**

Ecms Interface engine (ตัวดํา) เปน**ตัวกลาง**ในการแลกเปลี่ยนขอมูลและหนังสือราชการแบบ ้อิเล็กทรอนิกส์ในระบบสารบัญ ผ่านการเข้ารหัสด้วย XML file แบบอัตโนมัติซึ่งคล้ายคลึงกับระบบจดหมาย อิเล็กทรอนิกส (E-mail) ซึ่ง Ecms Interface engine เปน software ที่นํา Java Wrapper Community มาประยุกตใชดังนั้นจะตองใชjava ในการทํางาน กอนที่จะติดตั้ง **ตัวดํา** จะตองติดตั้ง java กอนโดย java ที่ แนะนําคือ JDK ที่ตรงกับรุนของ OS ที่ใช เชน

# **สําหรับ Windows**

**32 bit** jdk-7-windows-i586.exe **64 bit** jdk-7-windows-x64.exe

## **สําหรับ Linux**

**32 bit** jdk-7u5-linux-i586.exe **64 bit** jdk-7u5-linux-x64.exe หรือใช้คำสั่ง yum install java การหา path ของ java บน Linux ใหพิมพcommand ดังนี้ #type java แล้ว enter ดู path

**Java Wrapper Community** นั้นสามารถหา download เวอรชั่น ที่เหมาะสมกับ OS ไดที่

http://wrapper.tanukisoftware.com/doc/english/download.jsp

องคประกอบของ Java Wrapper Community

องค์ประกอบของ Ecms

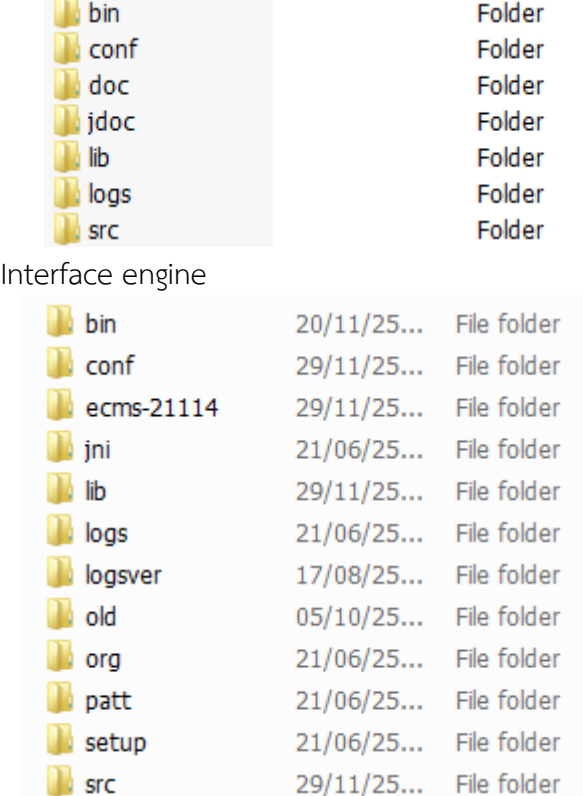

จากที่กล่าวมาข้างต้นถ้าจะให้ Ecms Interface engineทำได้ได้ประสิทธิภาพสูงสุดควรเลือก Java wrapper ที่เหมาะสมกับ Os เชนกัน

# **องคประกอบที่สําคัญของ Java wrapper ที่ใชในแตละ OS และ version นั้นมีอยูทั้งหมด 3 ไฟล**

(เปลี่ยน 3 ไฟลเหมือนเปลี่ยน version Java wrapper)

## **กรณีWindows**

/bin/wrapper.exe , /lib/wrapper.dll , /lib/wrapper.jar

### **กรณีLinux**

/bin/wrapper , /lib/libwrapper.so , /lib/wrapper.jar

# **สรุปการติดตั้ง Ecms interface engine**

1. ติดตั้ง java ที่เหมาะสมคือ jdk

2. ติดตั้ง Ecms interface engine โดยการ copy folder THEGifECMS ลงใน subfolder ของ

web application สารบัญของหนวยงาน

3. Download Java wrapper ที่เหมาะสมกับ OS 32 or 64bit 3 ไฟล์ที่กล่าวไว้ข้างต้น แล้วนำมา วางทับในตําแหนงเดิม

4. ปรับแต่ง config wrappper ใน conf/wrapper.conf

4.1 path ของ java ที่ใช

4.2 RAM ที่ใชตามความเหมาะสมกับ RAM ที่มีอยู

# **ตัวอยาง wrapper.conf**

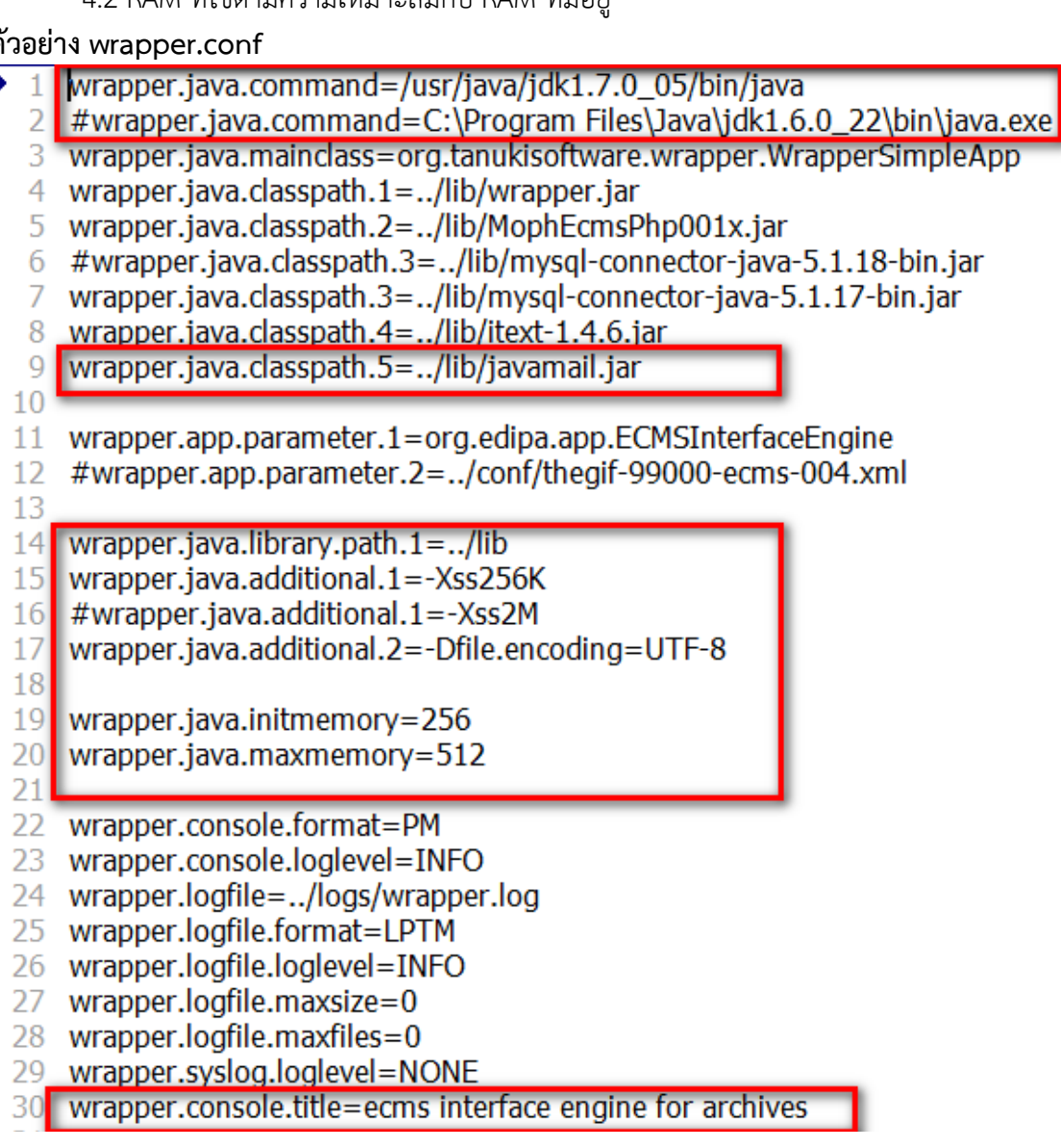

5.กําหนดคา config ของการเชื่อมตอฐานขอมูลสารบัญของหนวยงาน ที่ path ของระบบสารบัญของ หน่วยงานไฟล์ config.ini.php ถ้า versionเดิมจะเป็น config.ini ทั้งนี้สามารถเปลี่ยนแปลงได้ถ้าปรับแต่ง source code แล้ว compile ใหม่ ทั้งนี้อาจเป็นไฟล์ config web ตัวเดียวกับระบบสารบัญของหน่วยงาน หรือไมก็ได สิ่งที่ตองกําหนดคือ

5.1 host/ip

5.2 Database name 5.3 user connect mysql database 5.4 password connect mysql database 5.5 organizationcode รหัสหนวยงานตามระบบสารบัญซึ่งกําหนดโดยกระทรวง 5.6 ecmsgateway ที่ตั้งของ Ecmsgateway (ตัวเขียว) ซึ่งกําหนดโดยกระทรวง 5.7 emailto ผูดูแลระบบ กรณีใหระบบสง mail ดวย ตัวอยาง config.ini.php orgname = "สำนักงานสาธารณสุขจังหวัดพระนครศรีอยุธยา" sentname = "นายแพทย์สาธารณสขจังหวัดพระนครศรีอยธยา" sentoutname = "ผู้ว่าราชการจังหวัดพระนครศรีอยุธยา" hostname =  $"127.0.0.1"$  $user =$ password  $=$  "  $databasename = "r$ organizationcode =  $\sqrt[n]{21114}$ " ecmsgateway = "http://ayutthaya.moph-ecms.mict.go.th/ecms-ws01/service2" inbound\_interval =  $30$  $smsto = m$ emailto="paiboon@ayo.moph.go.th" emailfrom="moph.ecms@gmail.com" emailfrompassword="moph.ecms" tempfile="/home/web/main/archivesImages/imgarchives/" updatejarurl="http://xml.edipa.org/mophecms"

6.ตั้งคา host เพื่อใหระบบรูจัก ecmsgateway

# **สําหรับ windows**

แกไขไฟล C:\Windows\System32\drivers\etc\Hosts

เพิ่ม 203.157.2.4 ตามด้วยชื่อ host ecms gateway เช่น<br>|203.157.240.21 uddi.edipa.org

203.157.2.4 ayutthaya.moph-ecms.mict.go.th

แลว restart windows

**สําหรับ Linux**

แกไขไฟล /etc/hosts

```
เพิ่ม 203.157.2.4 ตามด้วยชื่อ host ecms gateway เช่น<br>|203.157.240.21 uddi.edipa.org
203.157.2.4
                         ayutthaya.moph-ecms.mict.go.th
```
7.Run script เพื่อทดสอบการทำงานโดยใช้คำสั่ง

# **สําหรับ Windows**

ให้ Double Click ที่ edipa-engine.bat ใน Folder THEGifECMS\bin ซึ่งอยู่ภายใต้ Web application ของสารบัญหนวยงาน

**สําหรับการทํางานจริง** บน windows ทําได 2 แบบ คือ install service หรือนํา edipaengine.bat ไปวางที่ startup

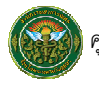

การ install service ทําไดโดย

Double Click Install-dabos-srv.bat ใน Folder THEGifECMS\bin

### **สําหรับ Linux**

#THEGIFECMS/bin/ecmsinterface.sh console

**ี่สำหรับการทำงานจริง** ไม่ต้องใช้ mode console ให้นำคำสั่ง path เต็มของ linux เพิ่มใน etc.local เช่น

touch /var/lock/subsys/local /home/web/main/THEGifECMS/bin/edipa-engine.sh start

8.ตรวจสอบ log/wrapper.log ว่ามี error หรือไม่ ถ้ามีปรับแก้ตามที่ error แจ้ง 9.ตรวจสอบวามีFolder ecms-รหัสหนวยงานที่กําหนดไวใน config เพิ่มขึ้นหรือไม 10.ตรวจสอบในฐานข้อมูล MySQL Database ที่กำหนดไว้ใน config ว่ามี table เพิ่มขึ้นหรือไม่

# **สิ่งที่ตองทราบสําหรับการพัฒนา**

สิ่งที่ตองทราบสําหรับการพัฒนานั้น นอกจากการติดตั้ง การตรวจสอบ การแปลความหมายใน Log และแกปญหาแลว ยังตองทราบถึงรายละเอียดเกี่ยวกับ **สถานะของการรับสง(statusหรือecmsstate) และ Table ที่เกี่ยวของใน MySQL** อีกดวย

```
สถานะในแฟมรับ (status) 
0 = 0หนังสือเข้ามาใหม่ 1 = รอลงรับ 2 = ไม่รับ 3 = 5ับแล้ว 4 = ตีกลับแล้ว
สถานะในแฟมสง (ecmsstate)
0 =ไม่ส่ง 1 = \text{I} \cdot \text{m}รียมส่ง 2 = ส่งถึงecmsGateway(ฝั่งผู้ส่ง)
3 = 4งถึงecmsGateway(ฝั่งผู้รับ) 4 = 5อลงรับ 5 = 4งไม่สำเร็จ
6 = 1ภิเสธ 7 = 335บแล้ว
MySQL Table ที่ตองมีในระบบ Ecms interface engine แบงออกเปน 2 กลุม
กลุมที่ 1 รับหนังสือเขาระบบจากระบบ Ecms interface engine ของหนวยงานอื่น ประกอบดวย
       1.1 ecmsinbox เก็บรายละเอียดหนังสือที่สงจากหนวยงานอื่นและที่ตั้งของไฟลหนังสือ
           เฉพาะไฟลแนบไฟลแรก
```

```
โครงสร้างตาราง<br>|create table `ecmsinbox`
         docid' int(9) NOT NULL,
         ender and (5) Nor Nome.<br>'letterid' varchar (50) default NULL,<br>'subject' varchar (255) default NULL,
        'letterdate' date default NULL,
     'letterdate' date default NULL,<br>'speed' varchar(10) default NULL,<br>'sert' varchar(10) default NULL,<br>'sendjob' varchar(100) default NULL,<br>'sendorg' varchar(255) default NULL,<br>'status' char(1) default '0',<br>'xmlfile' varchar(2
```
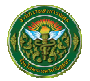

### **ตัวอยางขอมูล**

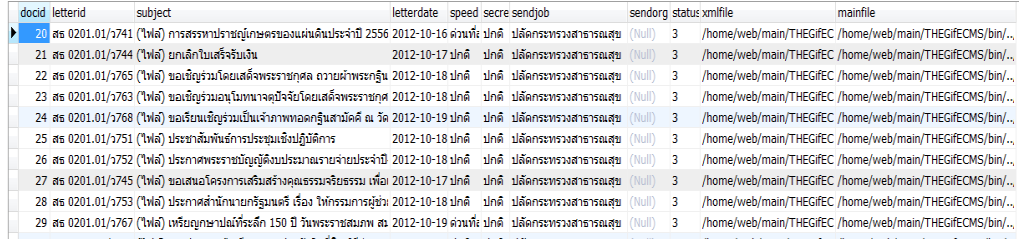

1.2 ecmsattach เก็บที่ตั้งของไฟลหนังสือตั้งแตไฟลที่ 2 เปนตนไป (สงหนังสือฉบับเดียวแต มีไฟล์แนบตั้งแต่ 2 ไฟล์ขึ้นไป)

```
โครงสรางตาราง
  'docid' int (9) NOT NULL,
  'attachid' int(3) NOT NULL,
  'attachfile' varchar (255) default NULL,
  PRIMARY KEY ('docid', 'attachid')
) ENGINE=MyISAM DEFAULT CHARSET=utf8
```
### **ตัวอยางขอมูล**

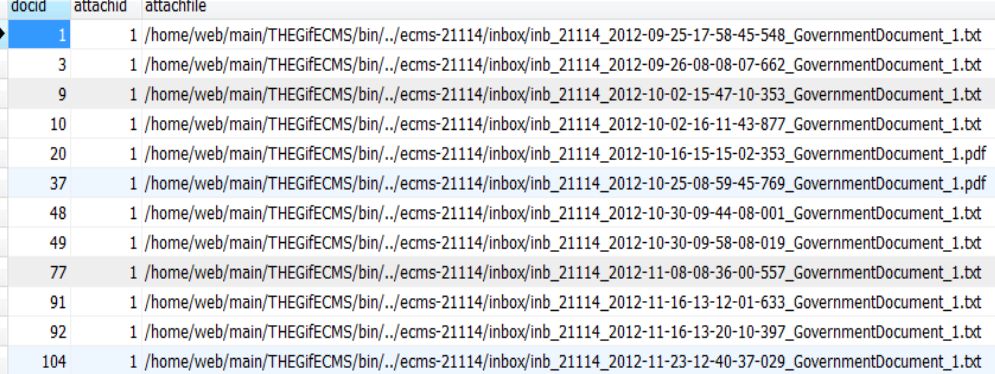

1.3 ecmsorg เก็บรหัสและชื่อของหนวยงานตามระบบสารบัญ

```
โครงสร้างตาราง<br>
CREATE TABLE 'ecmsorg' (<br>
'orgcode' varchar (8) NOT NULL,<br>
'status' char (1) default '1'<br>
"status' char (1) default '1'<br>
"
 ) ENGINE=MyISAM DEFAULT CHARSET=utf8
```
### **ตัวอยางขอมูล**

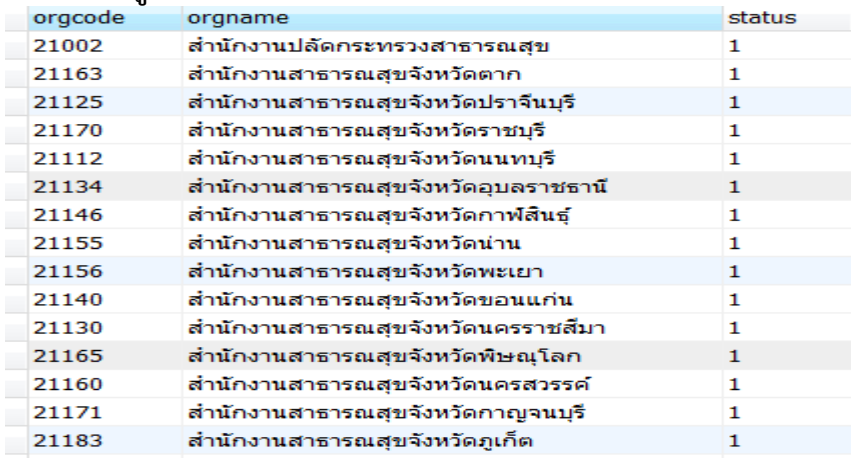

โดย นายไพบูลย์ ไวกยี สํานักงานสาธารณสุขจังหวัดพระนครศรีอยุธยา

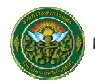

### **รายละเอียดเพิ่มเติมสําหรับการพัฒนา**

- การนำข้อมูลเข้าระบบสารบัญของหน่วยงานให้นำเข้าเฉพาะ status ที่เป็น 0 แล้ว ปรับ status เปน 1 หรืออื่นๆ ตามเงื่อนไขของ status ในตาราง ecmsinbox
- ไฟลเอกสารแนบจะมีที่อยูตาม field mainfile ในตาราง ecmsinbox สวนถามี เอกสารแนบมากวา 1 ไฟล ใหดูที่ attachfile ในตาราง ecmsattach โดยที่มี docid เดียวกันกับในตาราง ecmsinbox

ึ **กลุ่มที่ 2** ส่งหนังสือออกจากหน่วยงานไปสู่หน่วยงานอื่นที่ใช้ Ecms interface engine ประกอบด้วย

2.1 documentoutput เก็บรายละเอียดหนังสือที่สงออกทั้งหมด

### **โครงสรางตาราง**

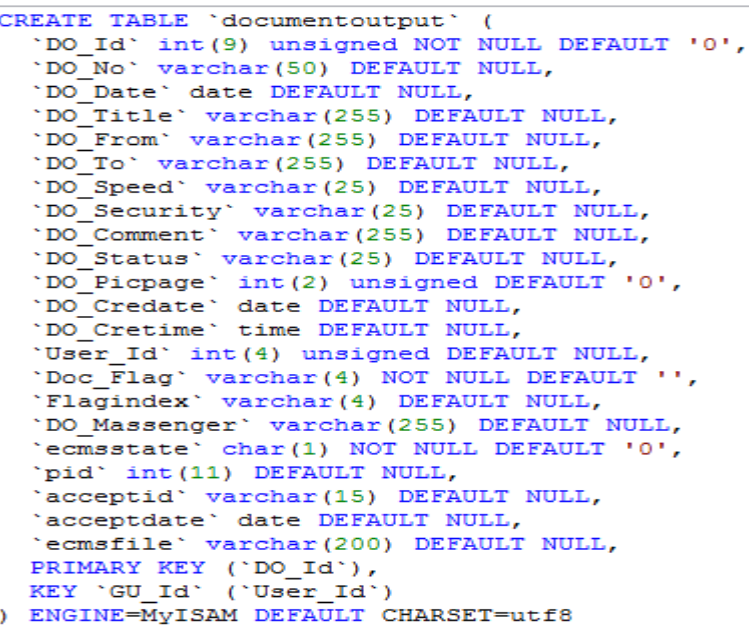

### **ตัวอยางขอมูล**

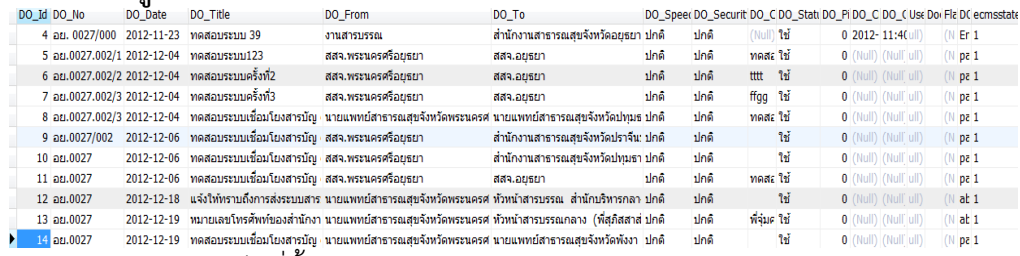

2.2 imageoutput เก็บที่ตั้งของไฟลเอกสารแนบ

### **โครงสรางตาราง**

```
CREATE TABLE 'imageoutput' (
  'DO Id' int (9) unsigned NOT NULL DEFAULT '0',
  'IO Name' varchar (100) NOT NULL,
 'IO Path' varchar (200) NOT NULL DEFAULT '',
 PRIMARY KEY ('DO_Id', 'IO_Name', 'IO_Path')
) ENGINE=MyISAM DEFAULT CHARSET=utf8
```
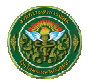

### **ตัวอยางขอมูล**

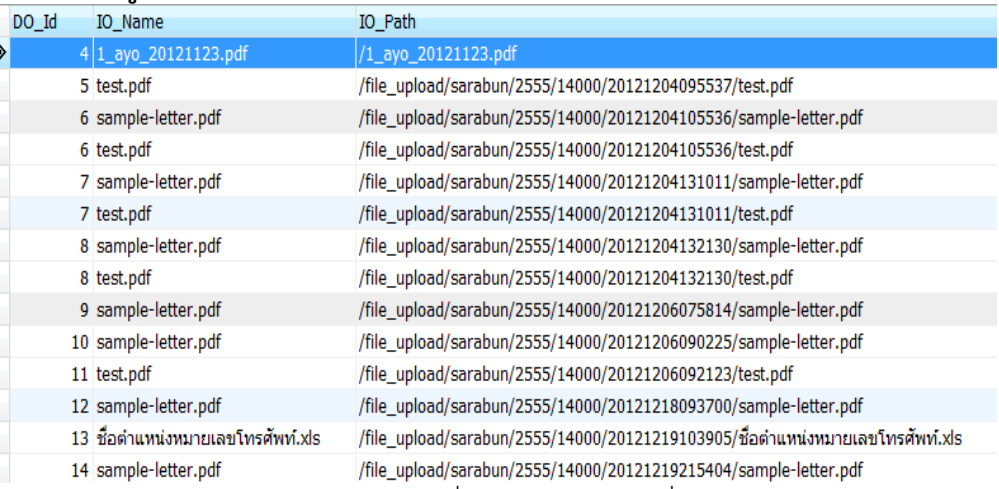

2.3 docout\_ecms เก็บรายการรหัสเลขที่ส่ง รหัสหน่วยงานที่ส่งถึง สถานการณ์ส่ง

```
โครงสร้างตาราง<br>CREATE TABLE `docout_ecms` (
   'DO Id' int(9) NOT NULL,
   'orgcode' varchar(8) NOT NULL,
   'ecmsstate' char(1) default '0',
   'pid' int(11) default NULL,
   'acceptid' varchar (15) default NULL,
   'acceptdate' date default NULL,
   'ecmsfile' varchar (200) default NULL,
PRIMARY KEY ('DO_Id', 'orgcode')<br>) ENGINE=MyISAM DEFAULT CHARSET=utf8
```
### **ตัวอยางขอมูล**

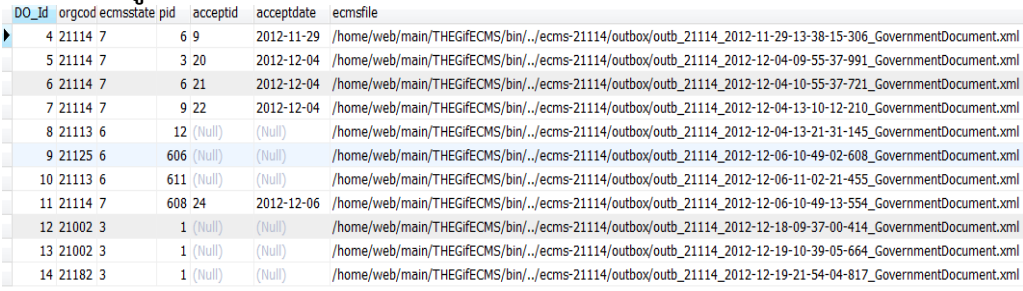

2.4 ecmsorg เก็บรหัสและชื่อของหนวยงานตามระบบสารบัญ

### **รายละเอียดเพิ่มเติมสําหรับการพัฒนา**

การบันทึกหนังสือสง ตองบันทึกในตารางดังกลาวขางตนเฉพาะสิ่งที่จําเปนดังนี้

### **ตาราง documentoutput**

DO\_Id = เลขที่ในระบบที่ใชเชื่อมโยง คาขณะเพิ่ม MAX DO\_Id +1

- DO\_No = เลขที่หนังสือสง
- DO\_Date = หนังสือลงวันที่YYYY-mm-dd ค.ศ.
- DO\_Title = ชื่อเรื่องหนังสือ

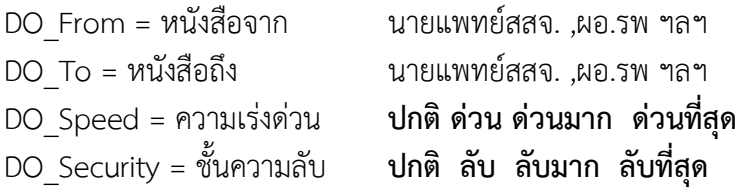

# DO\_Status = ใช ไมใช **ตองเปน ใช เทานั้นถึงจะถูกสงใหหนวยงานอื่น** ecmsstate = สถานะการสง **ตองเปน 1 เทานั้นถึงจะถูกสงใหหนวยงานอื่น**

# **ตาราง imageoutput**

DO\_Id ตองเชื่อมโยงกับตาราง documentoutput ได

IO\_Name เก็บเฉพาะชื่อไฟลเอกสารแนบหามซ้ํากัน

IO\_Path เก็บ Path เต็มของที่ตั้งไฟลเมื่อเรียกผานหนา web app สารบัญของหนวยงาน

### **ตาราง docout\_ecms**

DO\_Id ตองเชื่อมโยงกับตาราง documentoutput ได

orgcode เก็บรหัสหนวยงานที่ตองการสงหนังสือไปถึง

ecmsstate เก็บสถานการณสง **ตองเปน 1 เทานั้นถึงจะถูกสงใหหนวยงานอื่น** หลังจากนั้น

จะถูกปรับเปลี่ยนอัตโนมัติตามสถานะที่ผูรับหนังสือกระทํา

**ตาราง ecmsorg** ตองเพิ่มขอมูลหนวยงานที่ใชระบบใหเปนปจจุบันเสมอ

# **การพัฒนาขั้นสูง**

การพัฒนาขั้นสูง หมายถึง การปรับแตง source code ที่ใชในระบบสารบัญใหทํางานอยางที่ นักพัฒนาต้องการ ซึ่งอยู่ใน Folder src เป็น source code java for wrapper community<br>1 <mark>package org.edipa.app;</mark>

```
3 import java.sql.*;
 4 import java.util.*;
 5 import org.w3c.dom.*;
 6 import javax.xml.parsers.*;
 7 import javax.xml.xpath.*;
 8 import javax.xml.transform.*;
 9 import javax.xml.transform.dom.*;
10 import javax.xml.transform.stream.*;
11 import java.io.*;
12 import java.text.*;
13 import org.edipa.api.Base64;
14 import org.edipa.api.*;
15
16 import javax.mail.*;
17 import javax.mail.internet.*;
18 import javax.activation.*;
19
20 import java.io.*;
21import java.awt.image.BufferedImage;
22
    import javax.imageio.ImageIO;
23
24 public class ECMSInterfaceEngine {
25
       public SimpleDateFormat fntime = new SimpleDateFormat("yyyy-MM-dd-HH-mm-ss-SSS",
26
27
       public SimpleDateFormat thform = new SimpleDateFormat("d MMM yy", new Locale("th",
       public SimpleDateFormat ISO8601date = new SimpleDateFormat("yyyy-MM-dd", Locale.EN
28
29
       public SimpleDateFormat ISO8601time = new SimpleDateFormat("yyyy-MM-dd'T'HH:mm:s
30
ี่ 31 public static final String rsm="urn:th:gov:egif:data:standard:GovernmentDocument:1.0":<br>เมื่อปรับปรุงแล้วสามารถ compile ไว้ที่ lib/MophEcmsPhp001x.jar ดังนั้นไฟล์ MophEcmsPhp001x.jar
31
```
จึงเทากับไฟลระบบของการเชื่อมโยง ระบบนี้ การ compile อาจใชแบบ bat หรือโดย netbean ก็ได